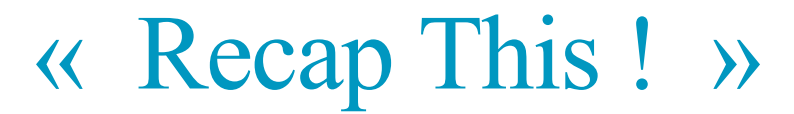

**Rapport de stage, Mars 2k15**

George Peter-Lewis

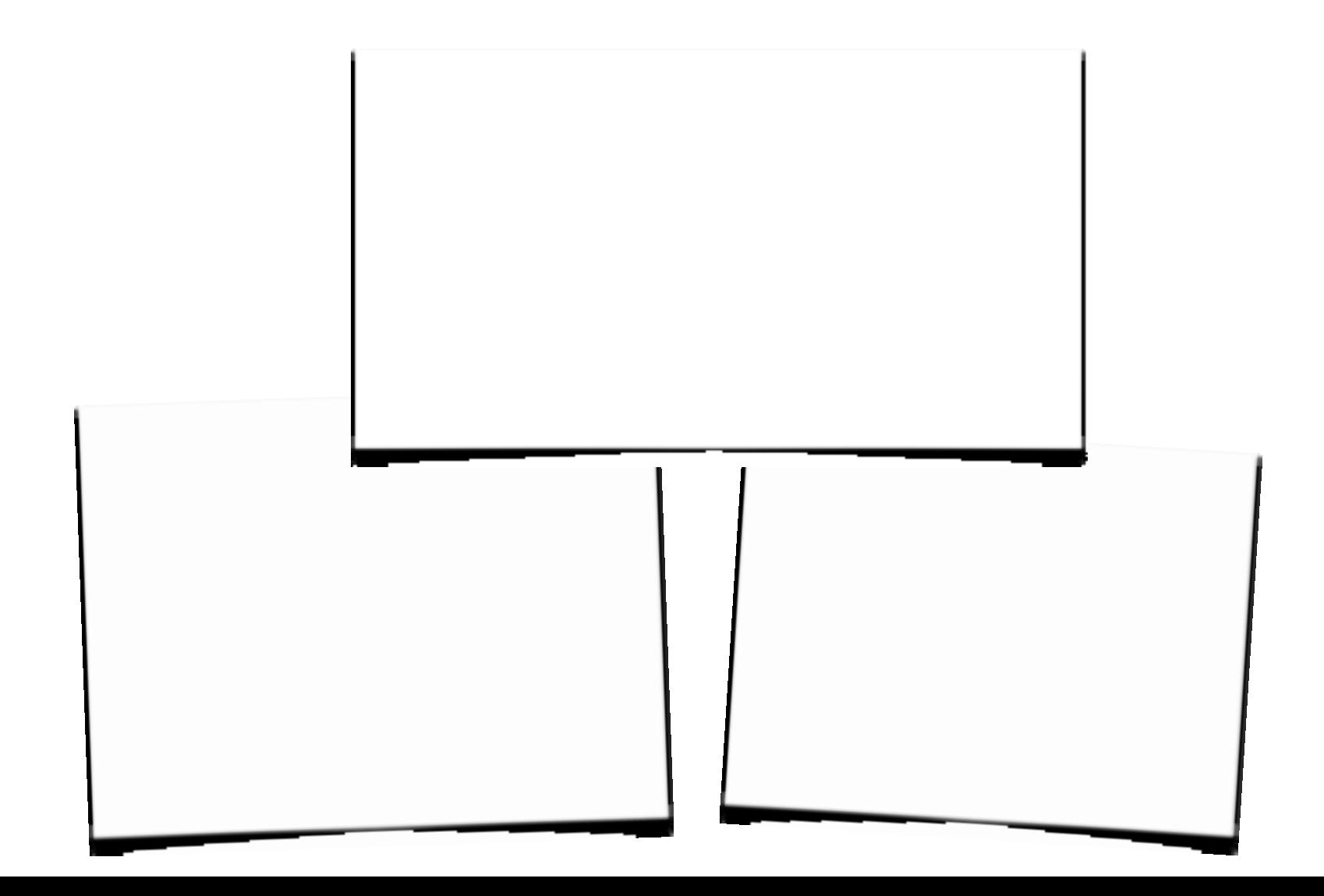

### Présentation de l'entreprise

- ✤ **Nom de l'entreprise :**
- ✤ **Nom du gérant :**
- ✤ **Nature de l'activité :**
- ✤ **Adresse du siège :**
- ✤ **Téléphone :**
- ✤ **Télécopie :**
- ✤ **Forme juridique :**
- ✤ **Date de création de l'entreprise :**
- ✤ **Type de clientèle :**
- ✤ **Nom et fonction du tuteur de stage :**
- ✤ **Effectif :**

**Couserans** s.c.o.p. **Construction** 

S.C.O.P Couserans Construction Patrick ROUAIX Bâtiment et Génie civil 25, avenue Paul Laffont, Saint Girons 05.61.66.27.62 05.61.66.61.74 S.C.O.P 1947 Public/Privée

Thomas Migliorero, conducteur de travaux 75 salariés, 56 associés

Le thème technique, projet professionnel.

**« Recap This »**

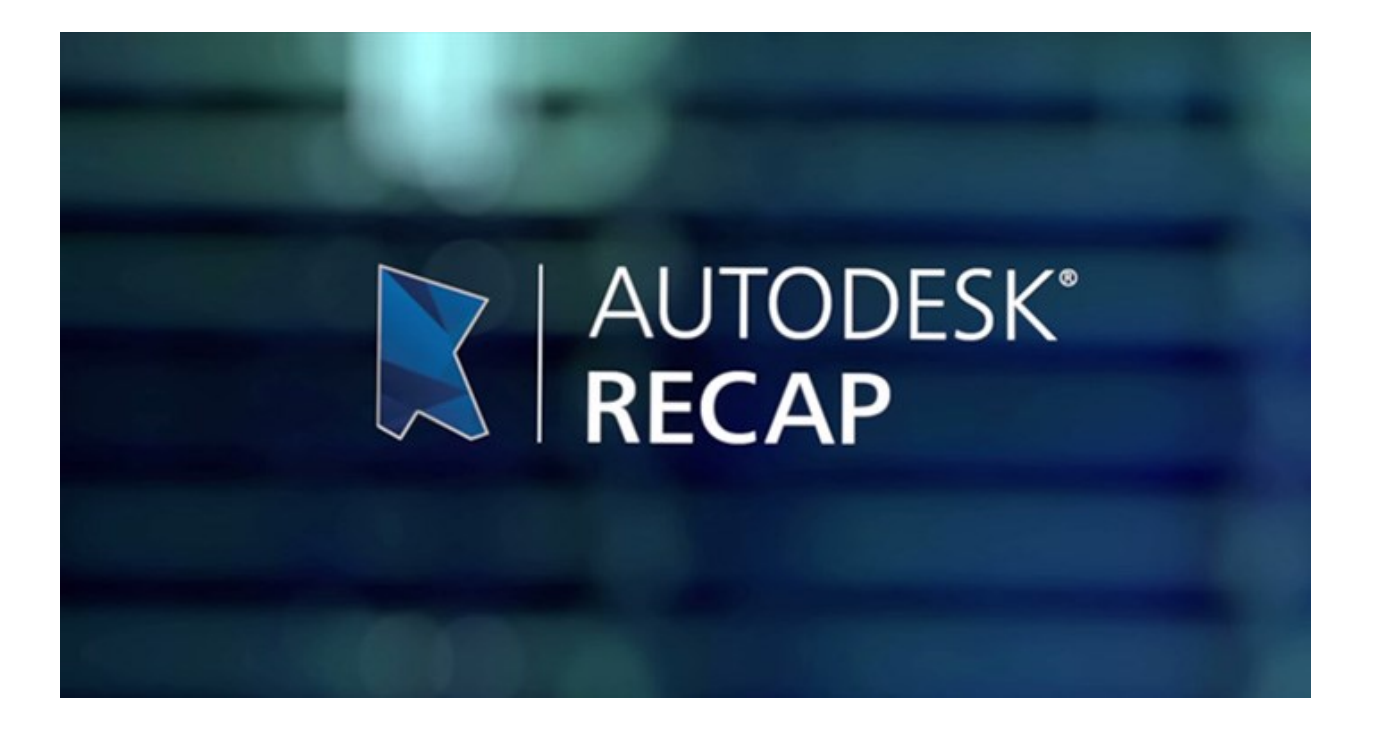

Parti du stage à la SCOP, lancé avec mon professeur d'atelier, mené à bien grâce à la société Autodesk.

Objectifs : découvrir et montrer qu'un matériel ou un composant peut être intégré dans une maquette 3D, issue de dizaines de photos 2D.

- Déroulement des opérations -

#### Phase 1 : Equipement matériel

#### Matériels déjà en possession :

Le Drone, conçu et assemblé de mes propres mains, le système radiocommande, une nacelle compensatrice Brushless (Support mobile pour caméra embarquée, compense l'inclinaison Pitch et Tilt pour assurer un cadrage parfait), un Smartphone pour le preview en direct de ce que vois le drone, relié en wifi avec la caméra on-board. (Vol en immersion) Un système GPS intégré.

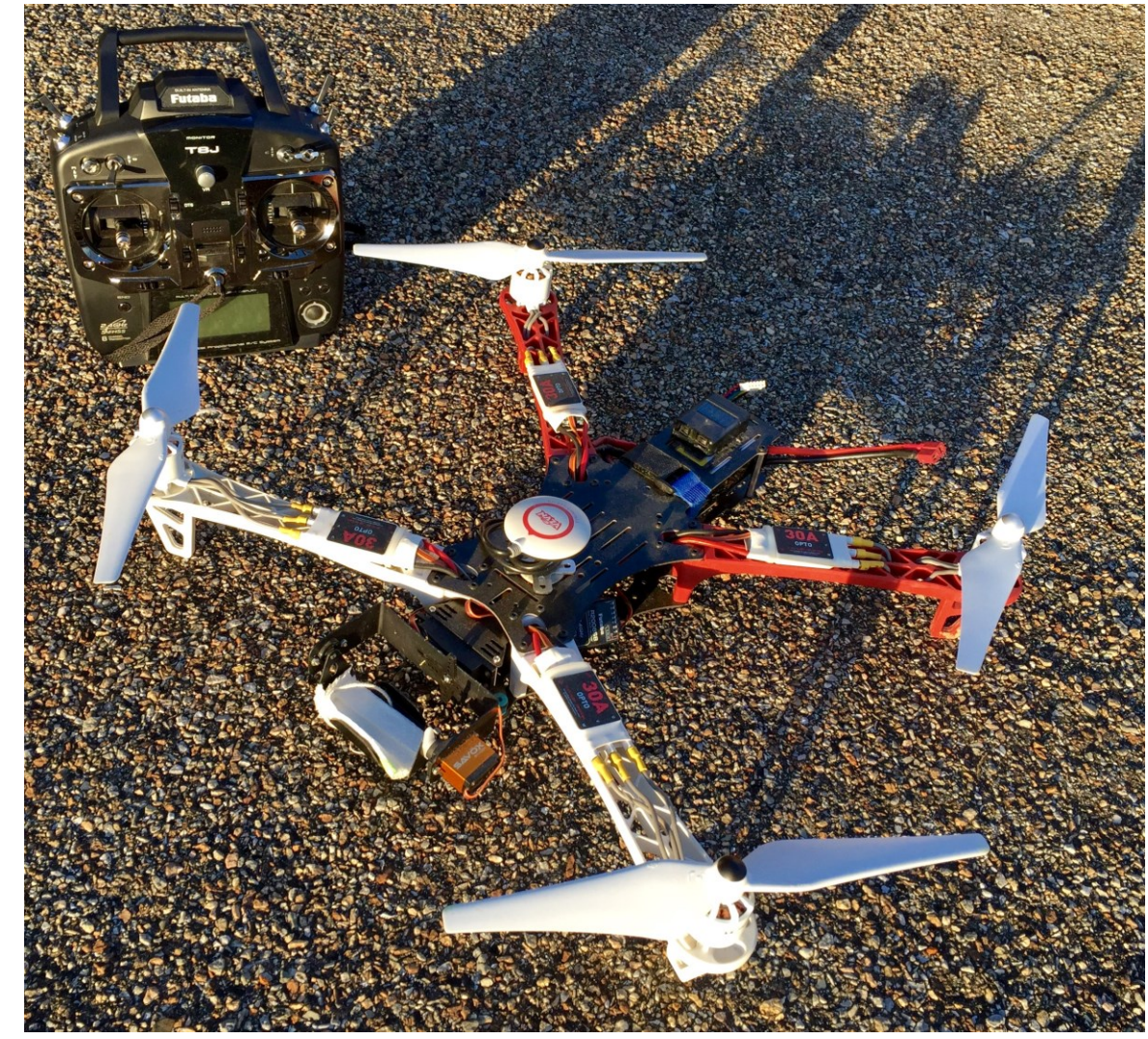

#### Matériel nécessaire complémentaire :

Achat d'une caméra HD GoPro résolution 4K, qui assure une qualité d'image inégalée, en plus d'un format de boitier ultra-réduit et compressé, ce qui permet de l'installer sur le drone sans perturber les paramètres de vol.

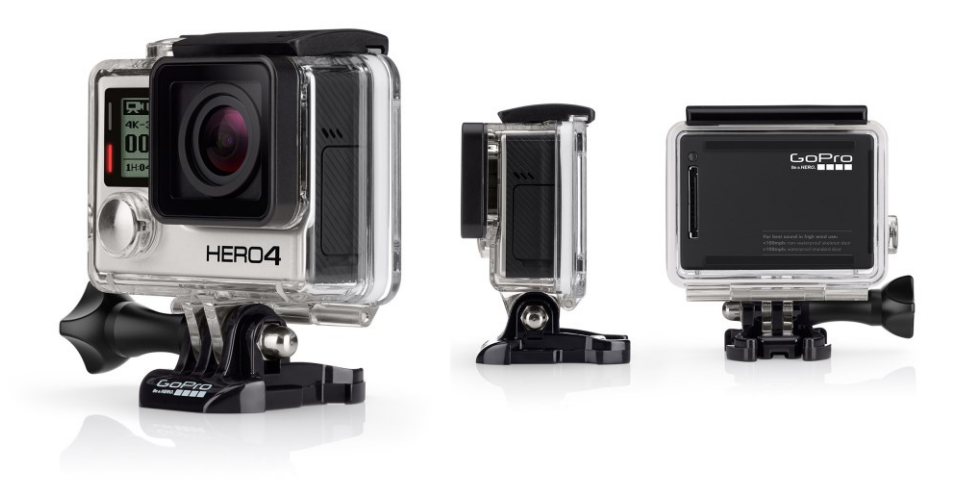

#### Phase 2

# - Le relevé -

## Le site :

Un choix important pour assurer un rendu correct, pour la sécurité et pour une sérénité pendant le vol.

### Le vol :

Le vol est l'étape la plus périlleuse et difficile du projet. Un drone : Deux kg, quatre bras, quatre puissants moteurs. 90km/h, en vitesse de pointe.

En bref, un bijou, mais pas un joujou ! Concentré technologique et informatique, si fiable soitil, dangereux quand même.

Vendredi 27 Mars, matinée d'éclipse solaire partielle.

J'arrive sur le site, je prépare mon vol et fais quelques essais. Après avoir résolu un problème de connexion wifi et attendu pour des raisons de sécurité, je suis paré ! Le drone dans les airs, ma mère à mes côtés, le relevé s'opère.

Le vol, combien de temps ? Combien de photos nécessaires, combien en sont prises ?

18 minutes max d'autonomie pour les batterie 3 cellules Lithium Polymère. 15 minutes utilisées seulement.

Minimum 20 photos. 150 pour un bon résultat sur un petit édifice, 300 voir 400 pour de plus grands. 177 dans le projet.

Type de photos :

Qualité exigée, nettes, clairs, bonne exposition.

Le service Recap 360 est un logiciel exclusivement en ligne, d'une puissance d'analyse graphique, il cous des photos en y faisant correspondre des centaines de millions de points et en former un nuage. Possibilité de coudre manuellement.

## Services et logiciels nécessaires :

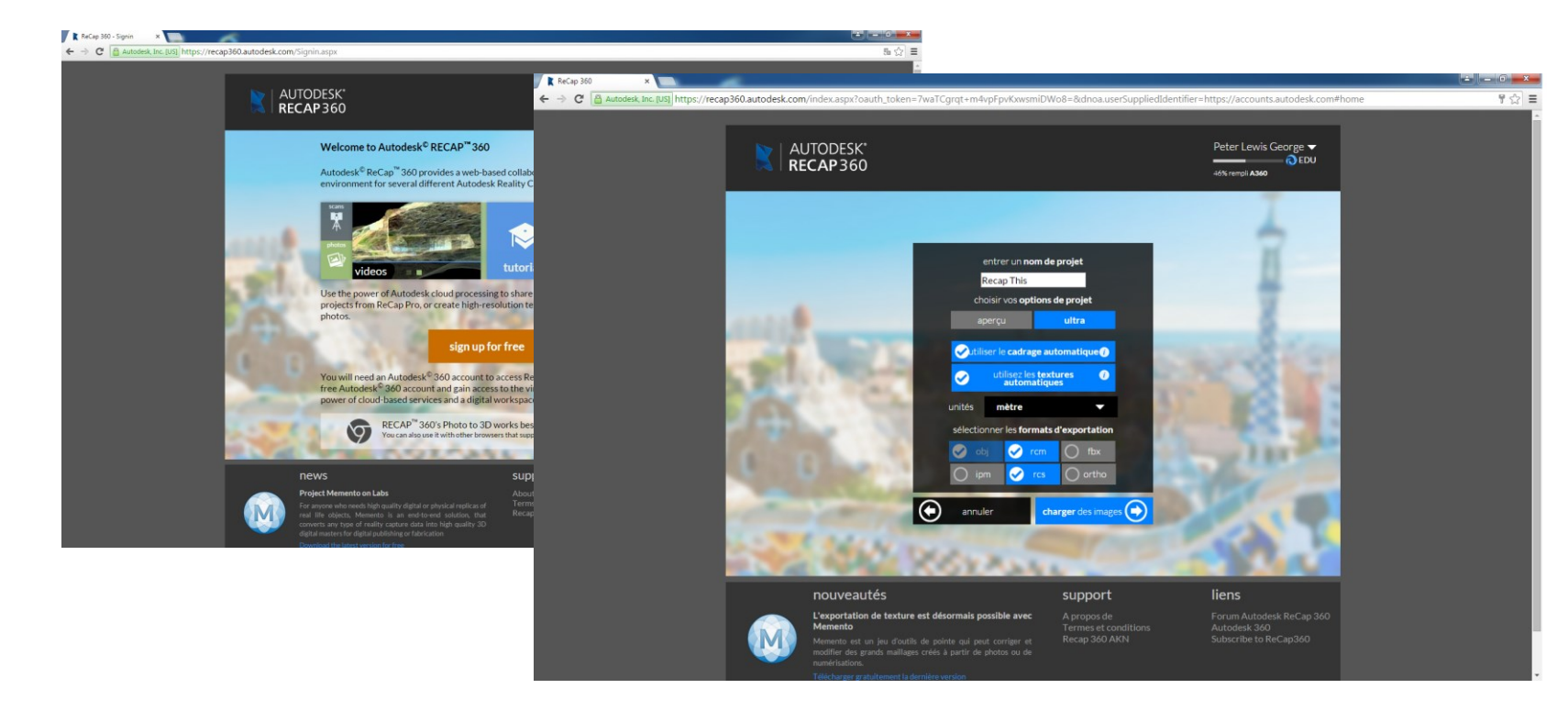

En premier lieu, j'ai donc eu a utiliser ce service en ligne d'Autodesk. **Indispensable.**

**Autodesk Recap 360**

## **Autodesk Recap Pro**

### Analyse et mise en scène des points. Retouches et tri.

On passe de ça :

(qui ne ressemble pas à grandchose)

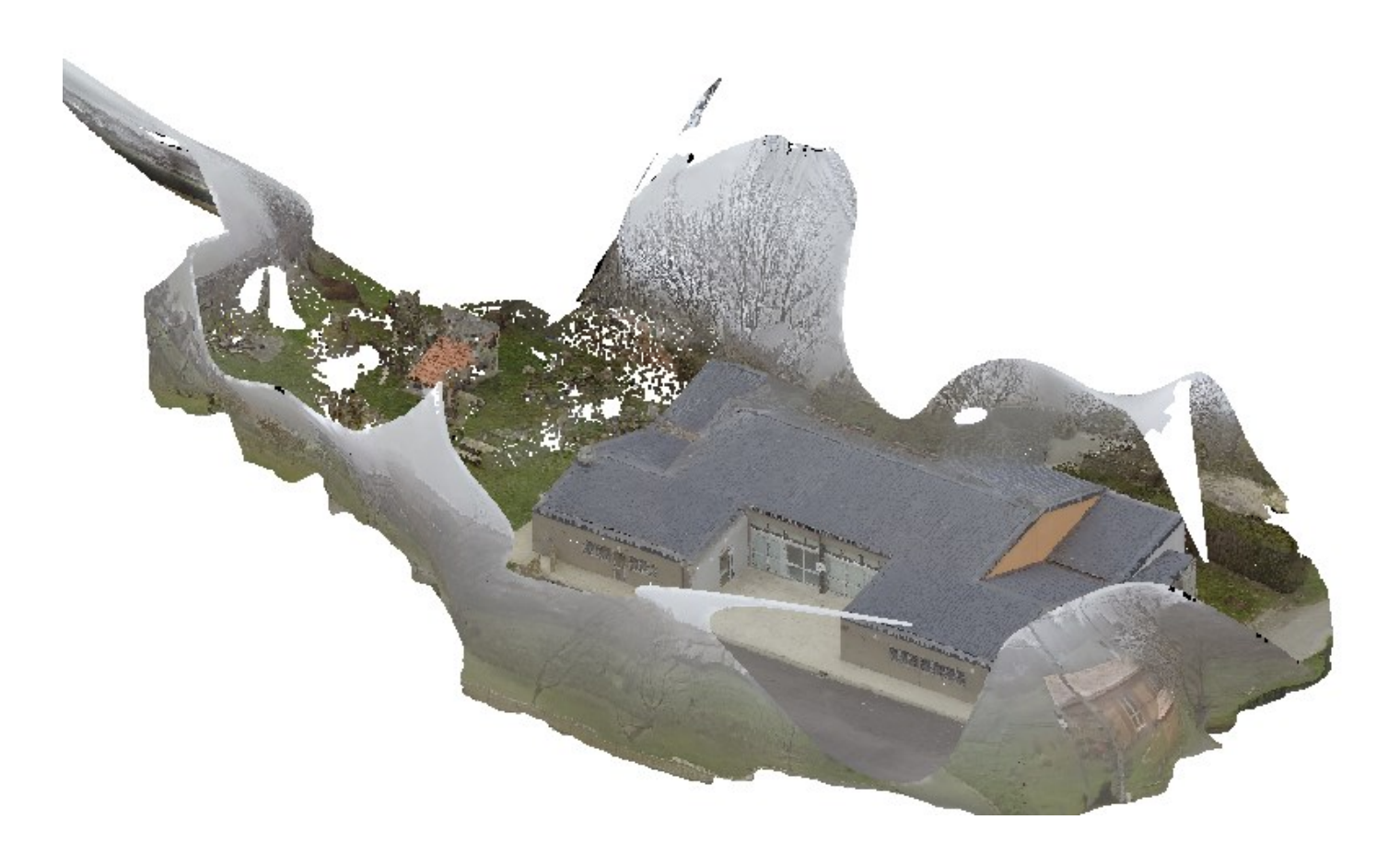

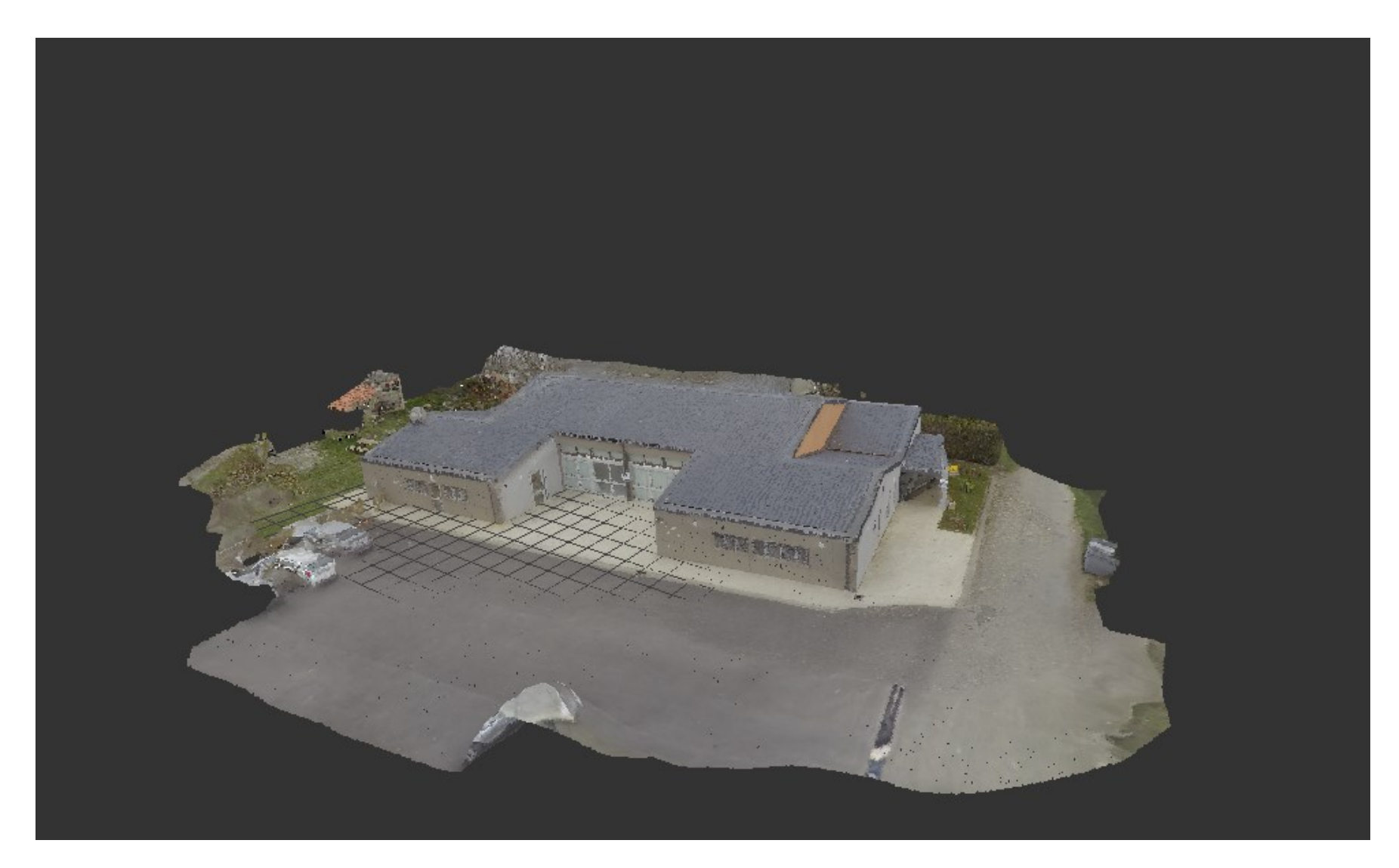

Au rendu nuage de points suivant :

### **Revit**

Après Recap Pro et le travail du nuage, il est maintenant temps de l'insérer dans Autodesk Revit. Logiciel de dessins architecturaux, coupes, gestion maquettes numériques 3D. C'est avec lui que je peux intégrer des composants ou créer des constructions architecturales.

### Je cherche d'abord mon composant :

Pour mon projet, avec les conseils de mon professeur d'atelier, j'ai décidé d'intégrer une Pergola, Structure simple, rôle d'une véranda. Commence alors un travail de recherche : une famille de pergola au format .rfa pour Revit.

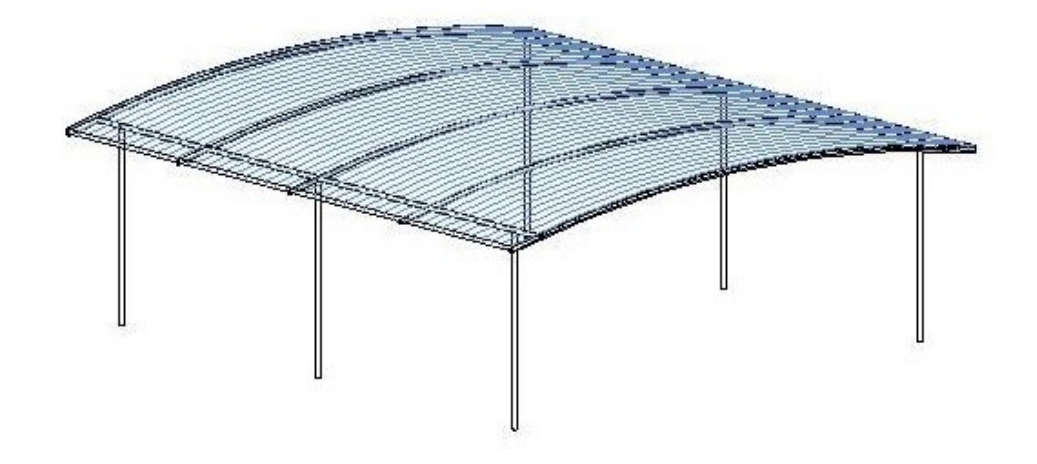

Après recherches, je trouve enfin mon bonheur :

Le composant trouvé, il me reste maintenant à l'insérer et le lié à mon nuage.

Toujours dans Revit

J'insère alors mon nuage par un premier temps :

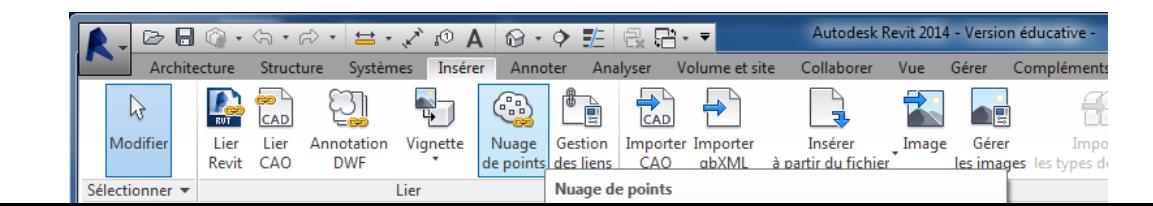

#### Le nuage en place, au tour du composant :

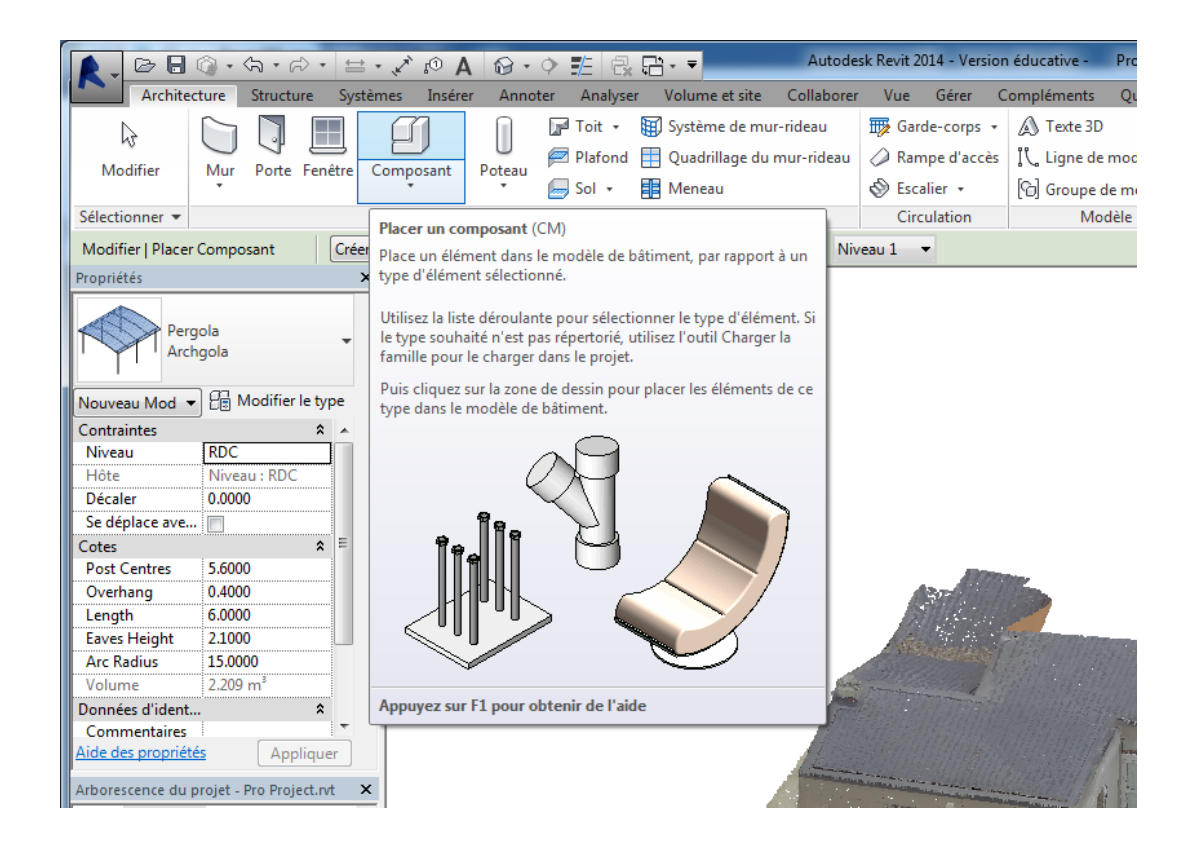

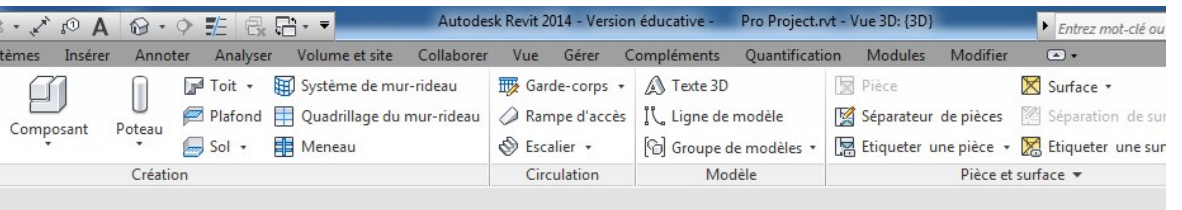

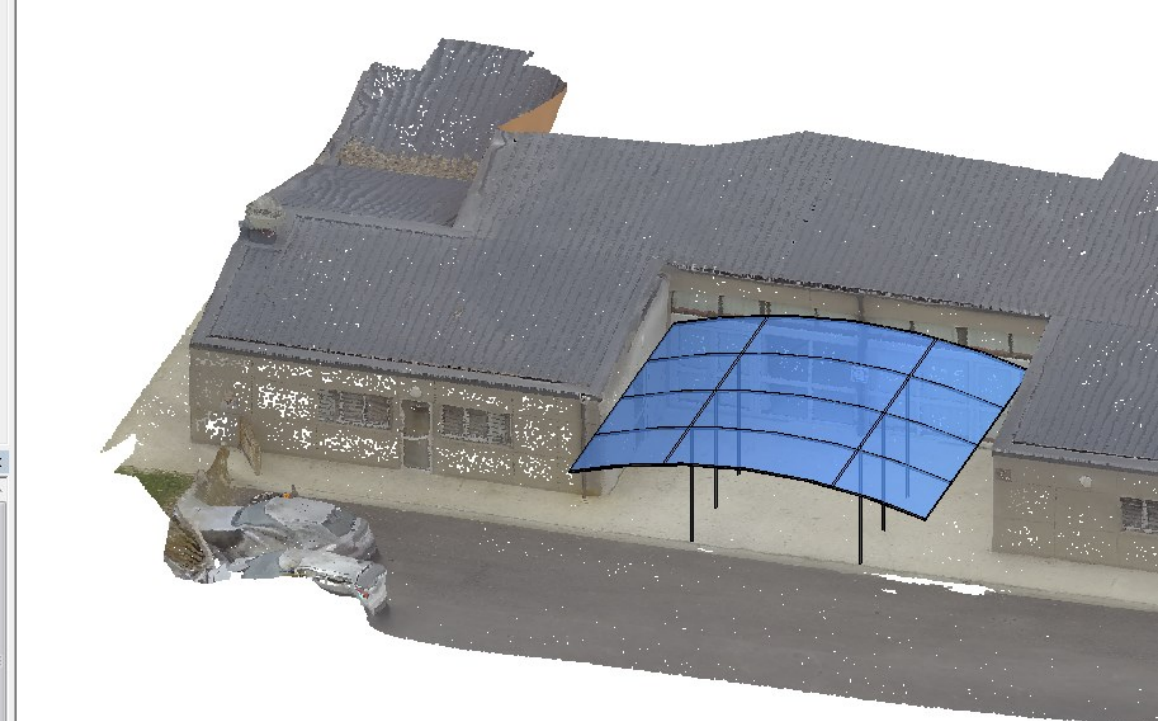

Après l'avoir retravaillé pour le mettre aux cotes souhaitées, et placé de façon réfléchis on

a :

×

Pour ne pas m'arrêter là, comme j'adore ça, j'intègre un banc design, trois poubelles et une jardinière :

J'insère mes composants, le tour est joué !

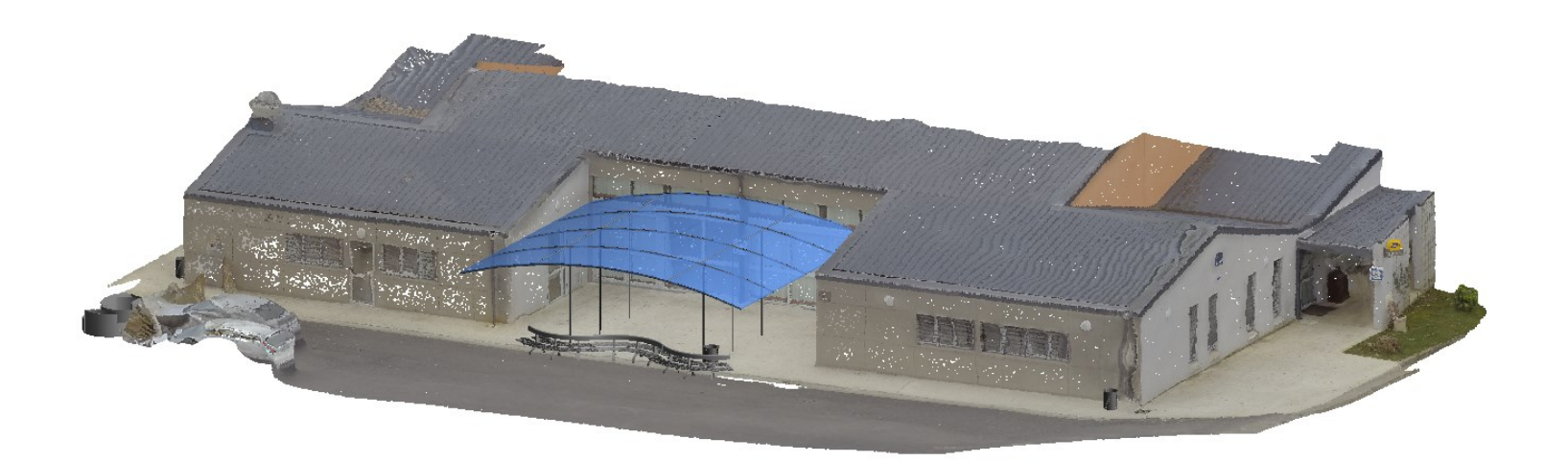

## Façade/perspective :

Façade Est :

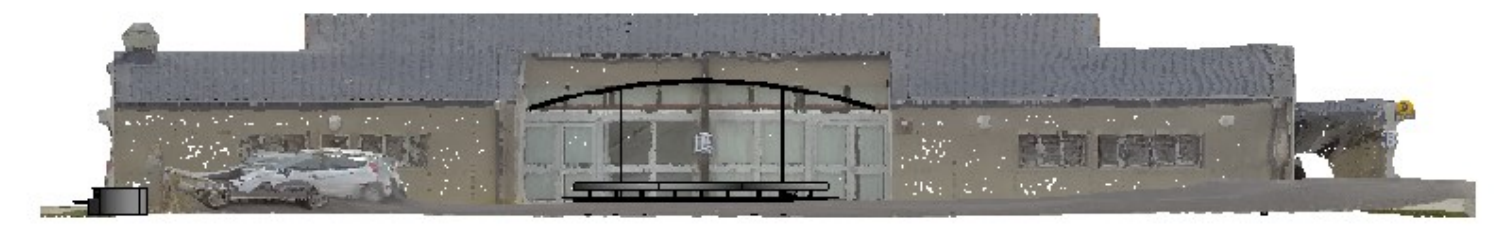

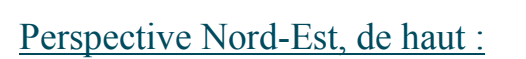

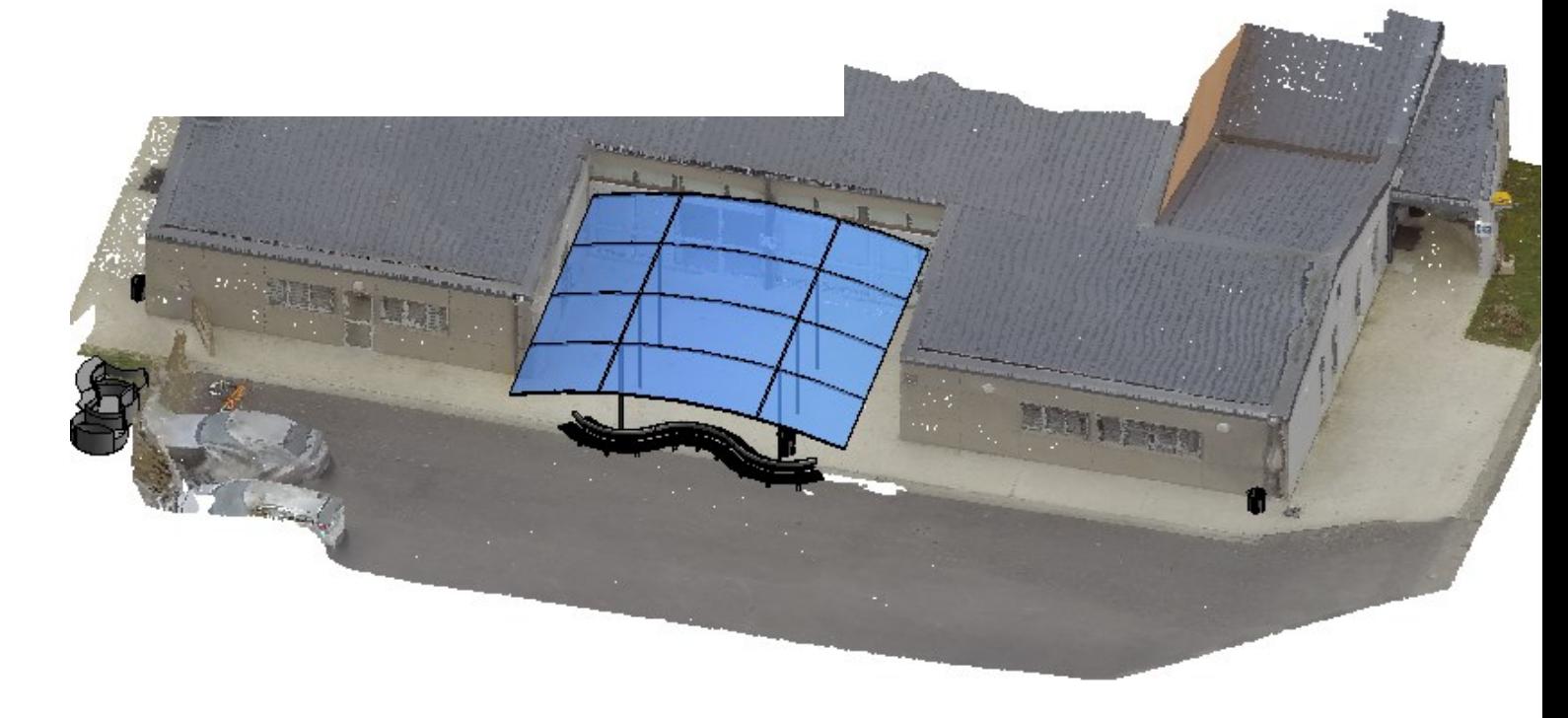

 $-Conclusion$   $\checkmark$  -

Comme l'indiquait l'objectif du projet, j'ai voulu démontrer qu'il est possible de créer une maquette 3D à partir de simples photos 2D. Pouvoir la retravailler et en améliorer son aspect structurels et visuels.

Grâce à de subtiles idées, une suite de nouveaux logiciels performants, et un peu d'imagination, j'ai su mener à bien ce projet, et ce, jusqu'au bout.

- Remerciements -

Ce projet m'a beaucoup tenu à cœur. Passionné d'informatique, nouvelles technologies et modélisme, « Recap This » m'a été le plus intéressant et motivant de toutes les tâches et projets que j'ai eu a travailler. J'ai adorer explorer et apprendre de nouvelles perspectives d'avenir.

Durant ma formation au sein de l'établissement Aristide Berges, j'ai été amené a travailler en entreprise pendant 22 semaines. Mes stages m'ont été très enrichissants, mais aussi variés. La SCOP Couserans Construction et mon professeur Mr. Parent qui m'auront mis sur une piste.

Je remercie donc mon établissement, plus particulièrement Mr. Parent, qui m'a permis de mener à bien ce beau projet.

Ainsi que la société Autodesk, sans qui rien n'aurait pu naitre, mes entreprises d'accueil et ma mère pour son aide sur le relevé et le financement matériel.